**Dynamo-Sovellusprojekti**

**Vaatimusmäärittely**

**Tero Hätinen Joni Purojärvi Antti Pyykkönen**

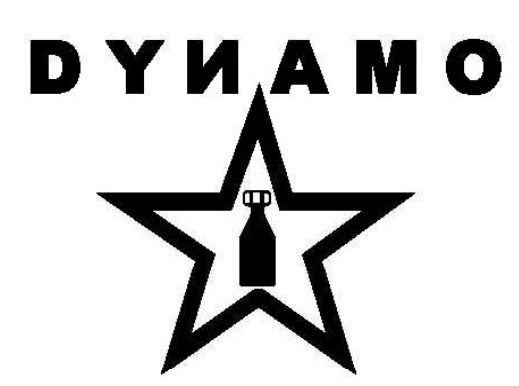

Versio 1.1 Julkinen 9.1.2008

**Jyväskylän yliopisto Tietotekniikan laitos Jyväskylä**

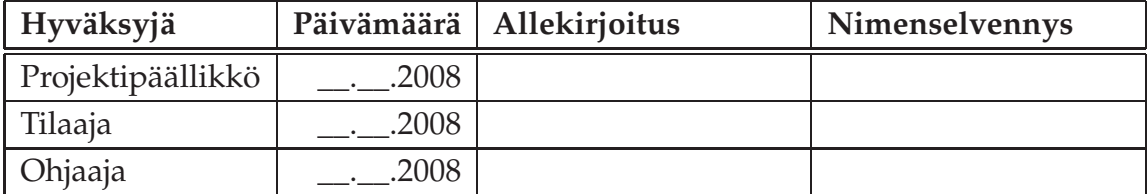

### **Tietoa dokumentista**

**Tekijät:**

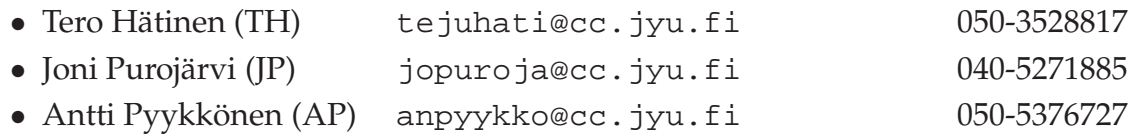

**Dokumentin nimi:** Dynamo-projekti, Vaatimusmäärittely

#### **Sivumäärä:** [29](#page-38-0)

**Tiedosto:** Vaatimusmaarittely11.tex

**Tiivistelmä:** Projekti kehittää Dynamics-sovellusta vastaamaan paremmin tietotekniikan laitoksen ja LaiLa-projektin tarpeita. Dynamo-projekti toteuttaa dokumentissa kuvatut sovelluksen toiminnalliset ja tekniset vaatimukset.

**Avainsanat:** DHCP, Dynamics, kahdentaminen, kotiagentti, mobiililaite, Mobile IP, tekniset vaatimukset, termit, toiminnalliset vaatimukset, vierasagentti, virtuaalinen vierasagentti.

# **Muutoshistoria**

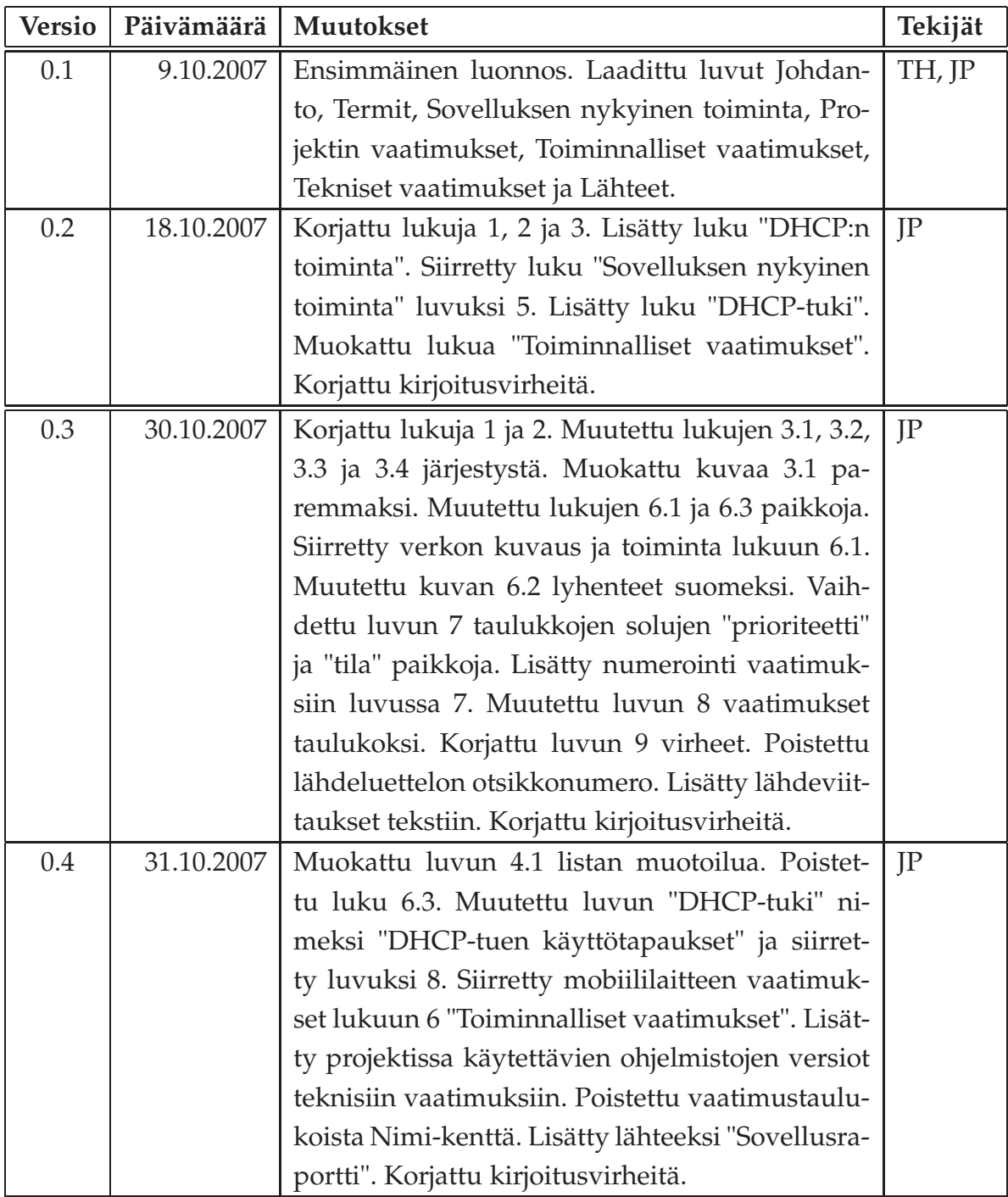

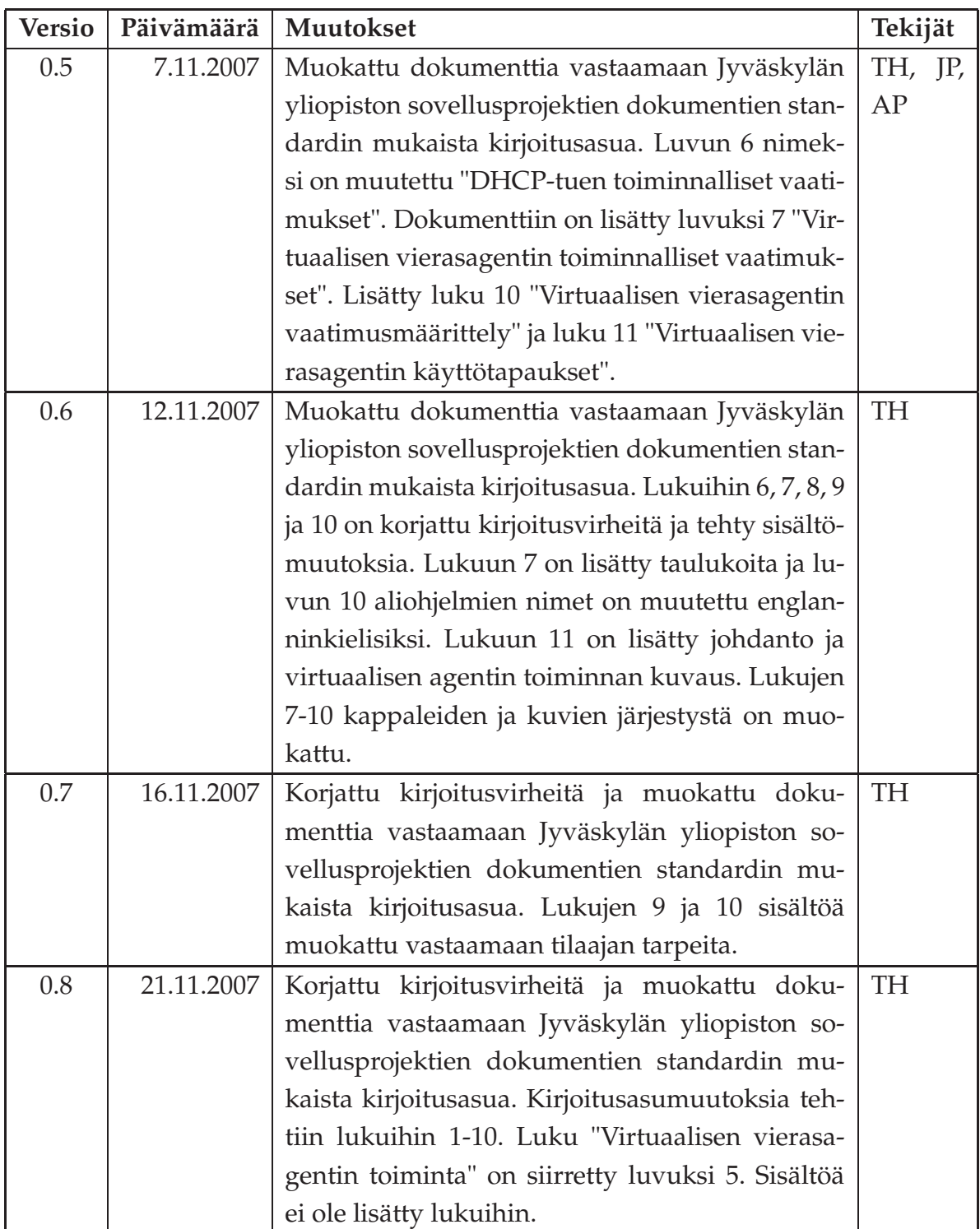

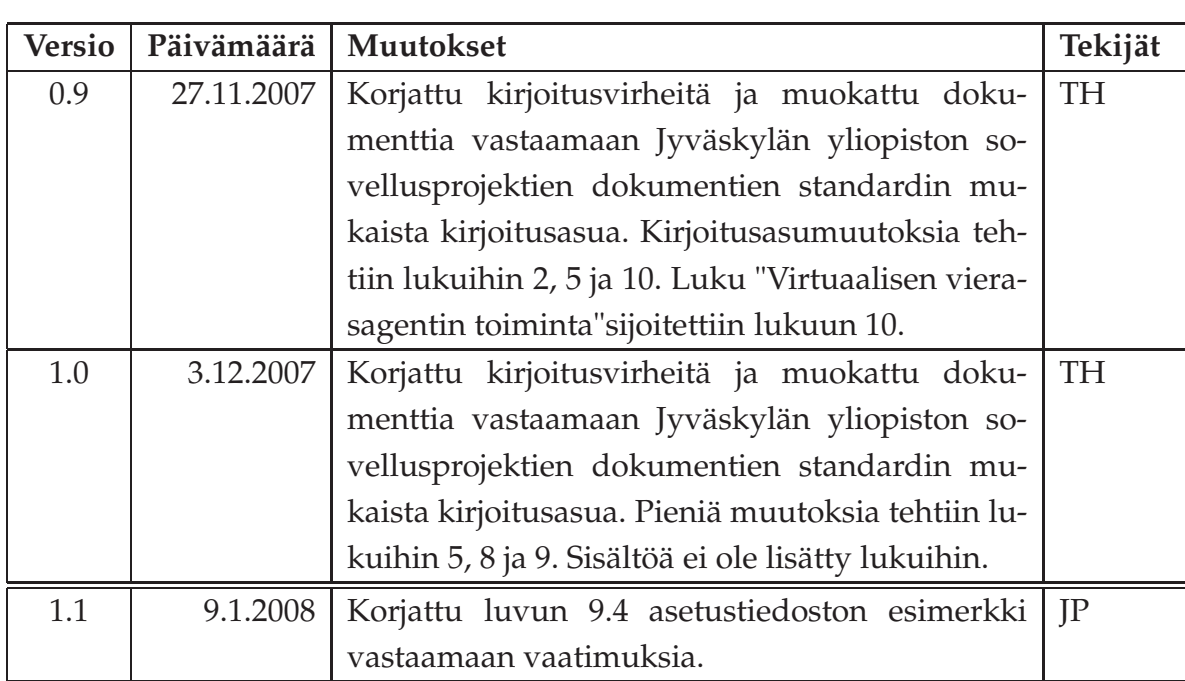

## **Tietoa projektista**

Dynamics on Teknillisen korkeakoulun kehittämä sovellus Mobile IPv4 -verkkoon. Se mahdollistaa liikkuvien päätelaitteiden liikkumisen verkosta toiseen katkaisematta yhteyttä, sekä huolehtii pakettien välittämisestä verkosta toiseen. Dynamoprojekti jatkokehittää Dynamics-sovellusta vastaamaan paremmin tietotekniikan laitoksen ja LaiLa-projektin tarpeita.

#### **Tekijät:**

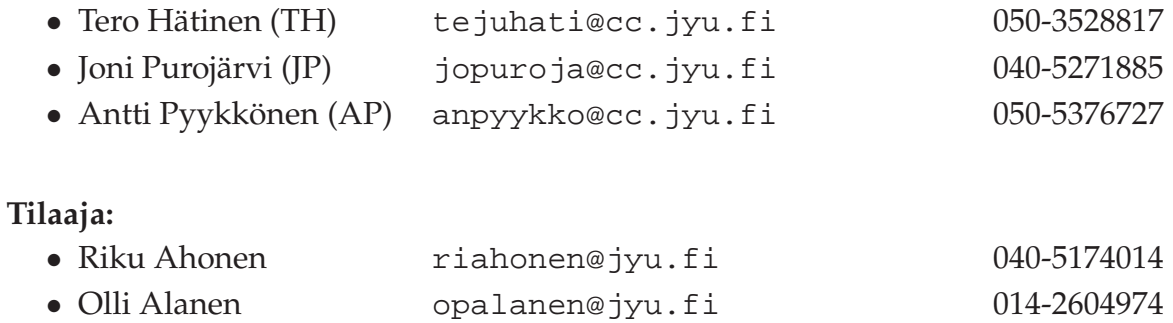

#### **Ohjaajat:**

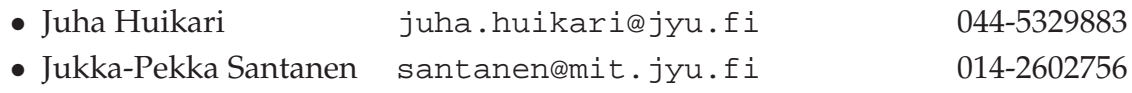

#### **Yhteystiedot:**

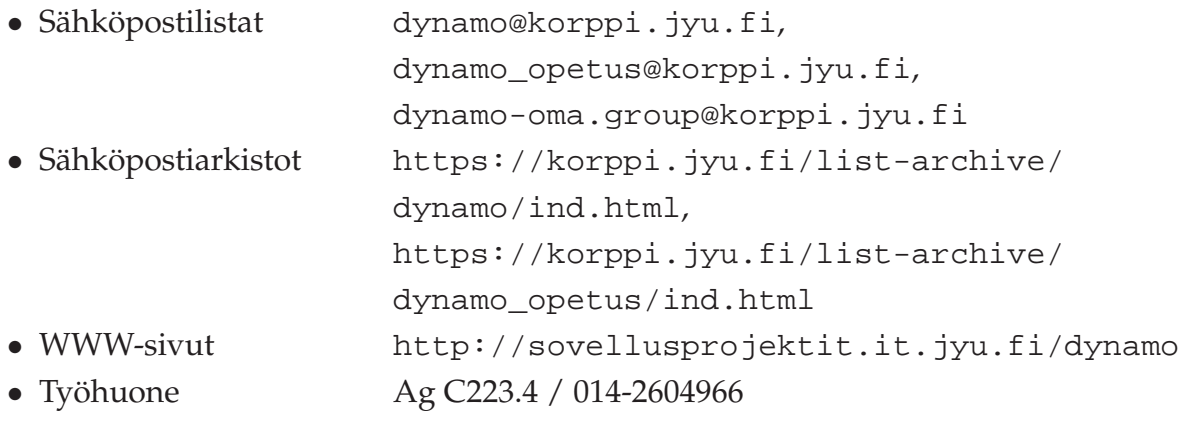

## **Sisältö**

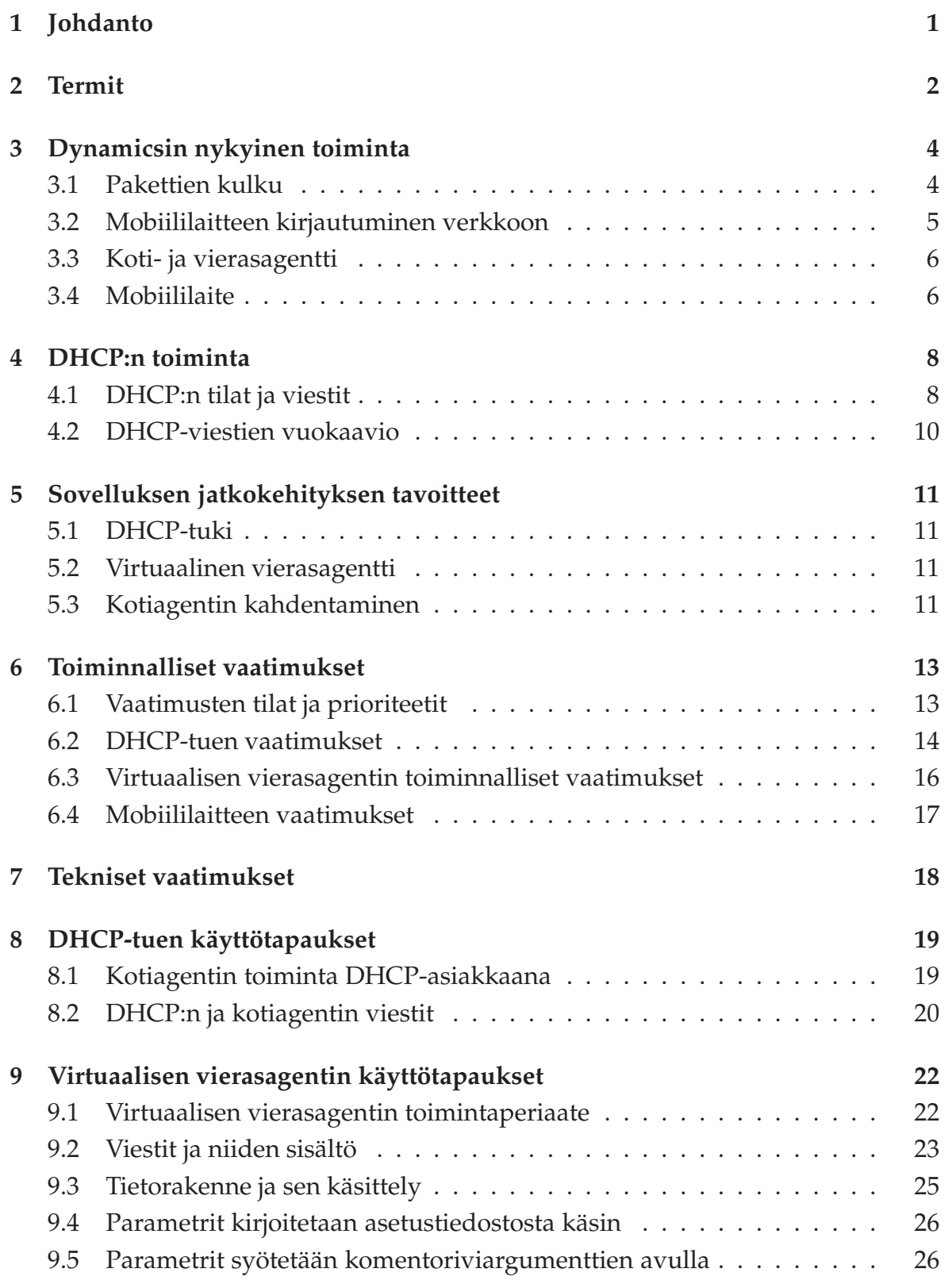

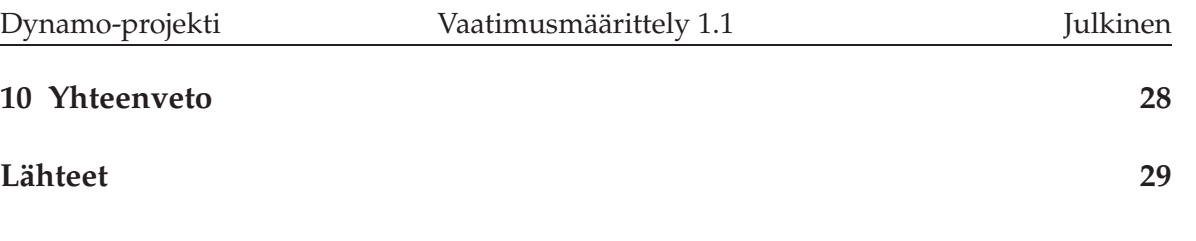

## <span id="page-10-0"></span>**1 Johdanto**

Dynamics on Teknillisen korkeakoulun kehittämä sovellus Mobile IPv4 -verkkoon. Se mahdollistaa liikkuvien päätelaitteiden liikkumisen verkosta toiseen katkaisematta yhteyttä, sekä huolehtii pakettien välittämisestä verkosta toiseen. Dynamoprojekti on Jyväskylän yliopiston tietotekniikan laitoksen syksyn 2007 sovellusprojekti. Se määrittelee ja suunnittelee sekä osin toteuttaa ja testaa Dynamics-sovellukseen tarvittavat muutokset, jotta Dynamics saataisiin vastaamaan LaiLa-projektin tarpeita.

Dokumentissa esitellään projektissa jatkokehitettävien sovelluksen toimintojen vaatimukset. Vaatimusten määrittelyssä ei mennä lähdekooditasolle, vaan pysytään abstraktimmalla tasolla. DHCP-asiakasohjelman ja virtuaalisen vierasagentin käyttötapaukset esitetään protokollatasolla. Sovellusraportissa [8] esitellään määriteltyjen vaatimuksien toteutusratkaisut lähdekooditasolla. Projektin käytänteitä, aikataulua, riskejä ja muita projektin läpivientiin liittyviä asioita käsitellään projektisuunnitelmassa [7].

Luvussa 2 on kuvattu tärkeimmät projektiin liittyvät termit. Sovelluksen nykyistä toimintaa kuvataan luvussa 3 ja DHCP:n toimintaa luvussa 4. Sovelluksen jatkokehityksen tavoitteita on kuvattu luvussa 5. Lukuun 6 on koottu ja priorisoitu toiminnalliset vaatimukset. Luvussa 7 kuvataan tekniset vaatimukset. Luvuissa 8 ja 9 määritellään DHCP-tuen ja virtuaalisen vierasagentin käyttötapaukset.

### <span id="page-11-0"></span>**2 Termit**

Luvussa kuvataan dokumentin ja projektin olennainen termistö.

Aihealueen termejä ovat seuraavat:

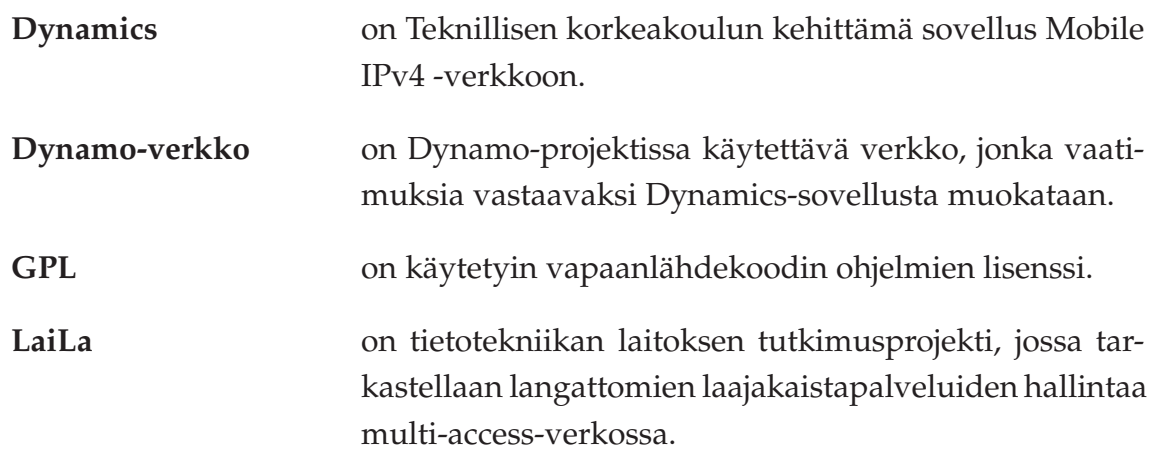

Teknisiä termejä ovat seuraavat:

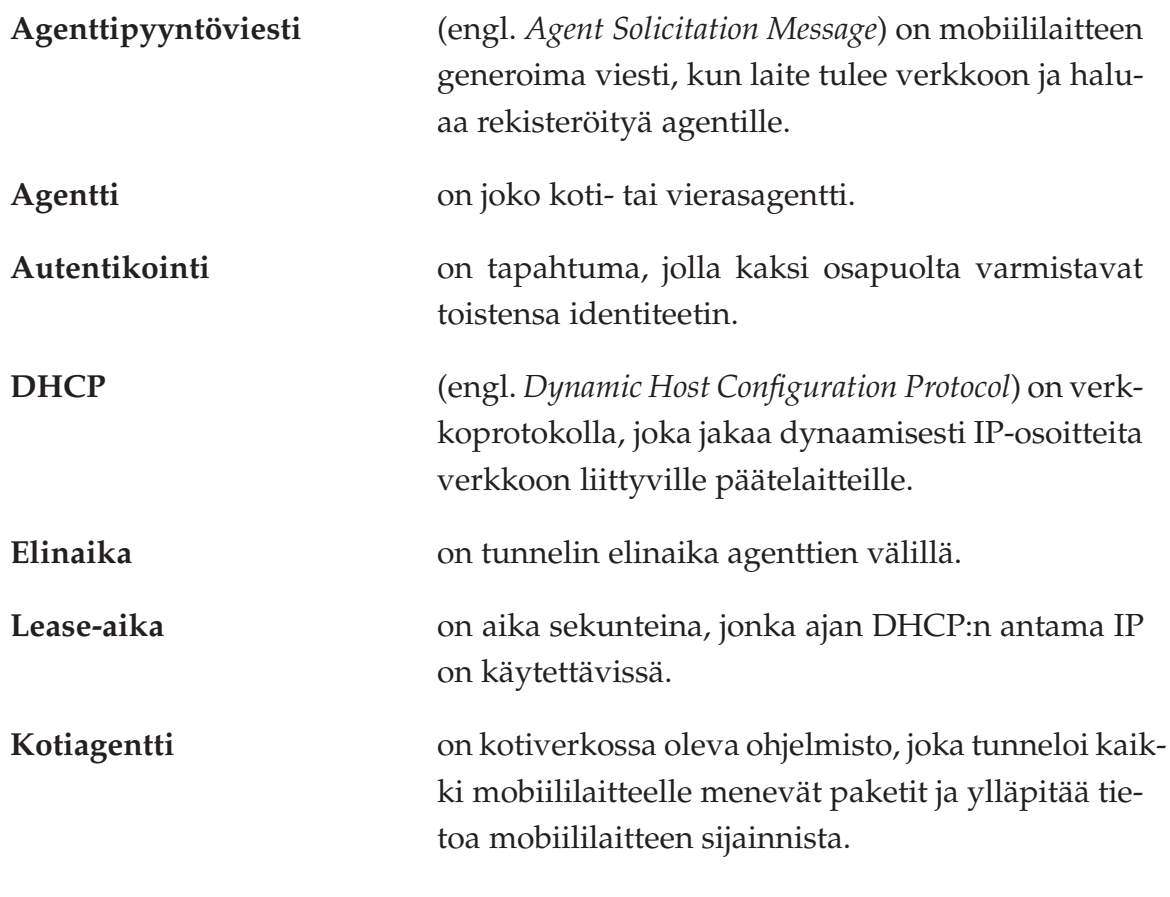

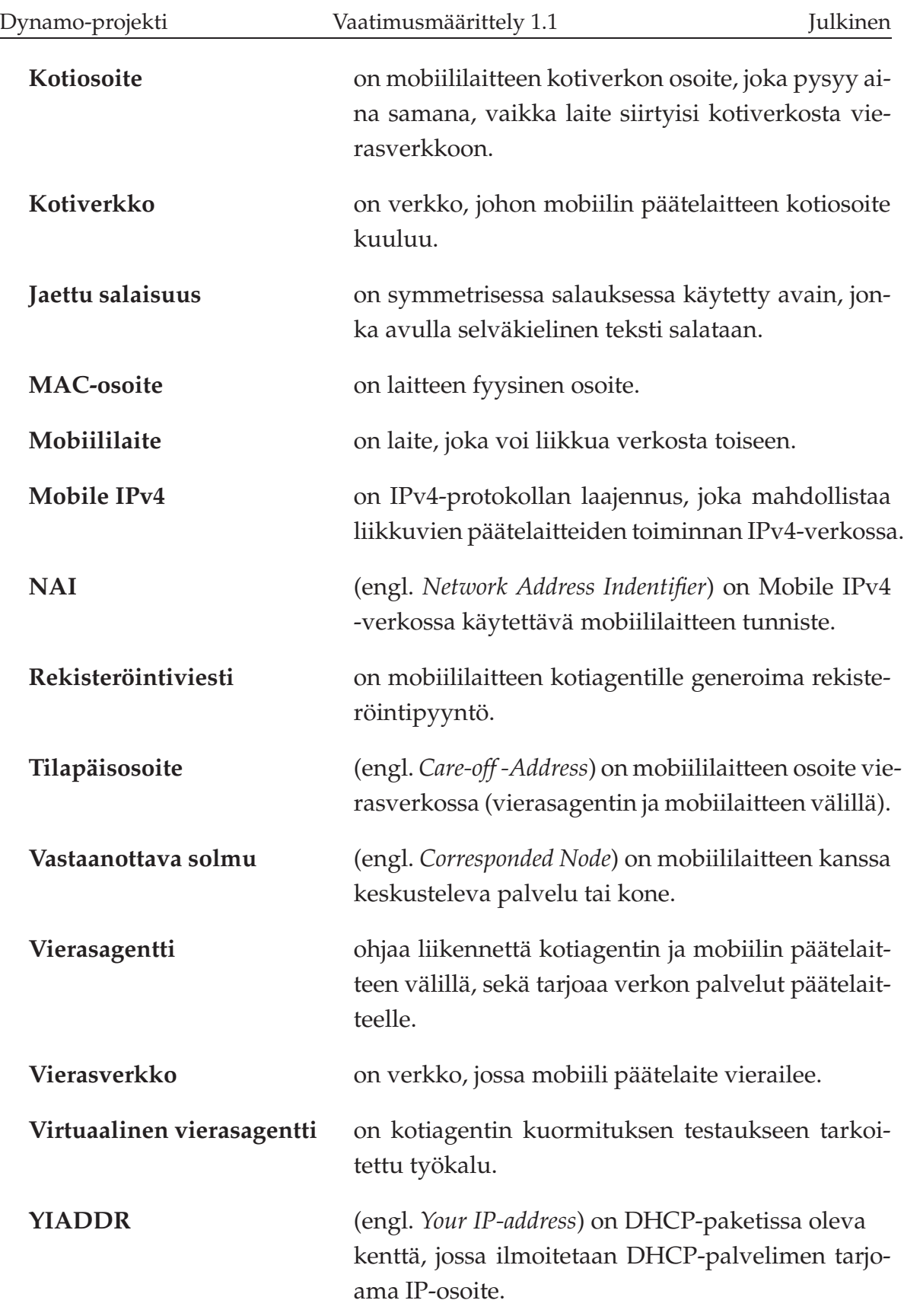

## <span id="page-13-0"></span>**3 Dynamicsin nykyinen toiminta**

Dynamics (versio 0.8.1) on Teknillisen korkeakoulun kehittämä sovellus Mobile IPv4 -verkkoon. Se mahdollistaa liikkuvien päätelaitteiden liikkumisen verkosta toiseen katkaisematta yhteyttä, sekä huolehtii pakettien välittämisestä verkosta toiseen.

Dynamics pitää sisällään kaikki tarvittavat sovellukset Mobile IPv4 -verkon pystytykseen. Mukana tulevat sovellukset ovat kotiagentti, vierasagentti ja mobiililaite. Dynamics ei tue dynaamisia koti- tai tilapäisosoitteita, joten kaikki IP-tiedot tulee syöttää etukäteen sovellusten asetustiedostoihin.

#### <span id="page-13-1"></span>**3.1 Pakettien kulku**

Kuvassa [3.1](#page-13-2) on esitetty, kuinka paketit kulkevat Mobile IPv4:ssä mobiililaitteelle vierasverkkoon sen kanssa keskustelevalta palvelimelta.

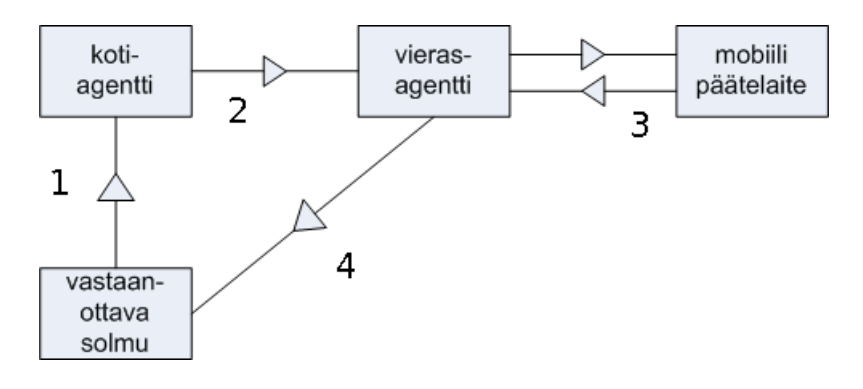

<span id="page-13-2"></span>Kuva 3.1: Pakettien kulku [2].

Pakettien välittämisen vaiheet ovat seuraavat:

- 1. Paketti mobiililaitteelle saapuu kotiverkkoon normaalin reitityksen tapaan.
- 2. Paketti saapuu kotiagentille, joka tunneloi paketin vierasagentille ja asettaa kohdeosoitteeksi mobiililaitteen sen hetkisen tilapäisosoitteen.
- 3. Paketti saapuu vierasagentille, joka ohjaa sen edelleen mobiililaitteelle.
- 4. Mobiililaitteen lähettämä kuittauspaketti saapuu sille laitteelle, jolta paketti alunperin tuli. Paketti voi mennä suoraan palvelimelle vierasagentin kautta (kuten kuvassa [3.1\)](#page-13-2) tai kotiagentin kautta.

#### <span id="page-14-0"></span>**3.2 Mobiililaitteen kirjautuminen verkkoon**

Mobiililaite voi kirjautua kotiverkkoon joko kotiagentin kautta tai vierasagentin kautta vierasverkosta.

**Kotiagentin kautta kirjautuminen** sisältää seuraavat vaiheet:

- Mobiililaite laitetaan päälle, jolloin se lähettää agenttipyyntöviestin.
- Kotiagentti vastaa pyyntöön mainoksella.
- Mobiililaite lähettää rekisteröitymisviestin kotiagentille.
- Kotiagentti saa mobiililaitteen rekisteröintiviestin ja tutkii, löytyykö ko. laite sen staattiselta listalta.
- Kotiagentti vastaa mobiililaitteelle, hyväksyikö vai hylkäsikö se rekisteröinnin.

**Vierasagentin kautta kirjautuminen** sisältää seuraavat vaiheet:

- Mobiililaite lähettää agenttipyyntöviestin verkkoon.
- Vierasagentti kuulee viestin ja lähettää oman mainosviestin mobiililaitteelle.
- Mobiililaite lähettää rekisteröintipyynnön vierasagentille.
- Vierasagentti lähettää rekisteröintipyynnön edelleen kotiagentille. Kotiagentin ja mobiililaitteen välissä voi olla useita vierasagentteja.
- Kotiagentti saa paketin vierasagentilta ja purkaa sen.
- Kotiagentti tarkistaa, löytyykö mobiililaite sen staattiselta listalta.
- Kotiagentti generoi vastauspaketin ja lähettää sille vierasagentille, jonka verkossa mobiililaite on vierailemassa.
- Vierasagentti purkaa kotiagentilta saadun paketin ja lähettää kotiagentin alkuperäisen vastauksen mobiililaitteelle.

### <span id="page-15-0"></span>**3.3 Koti- ja vierasagentti**

Dynamicsin viimeisin versio käyttää staattisia IP-osoitteita. Jokaiselle laitteelle on määrätty tietty IP, joten sekä mobiililaitteen että kotiagentin täytyy tietää kyseisen mobiililaitteen IP-osoite. Mobiililaitteen täytyy myös tietää sen kotiagentin IPosoite.

Kotiagentti tietää oman IP-osoitteensa lisäksi taulukossa [3.1](#page-15-2) mainitut hyväksyttyjen mobiililaitteiden IP-osoitteet ja tilapäisosoitteet sekä mobiililaitteen elinajan.

| Kotiosoite | Tilapäisosoite   Elinaika         |  |
|------------|-----------------------------------|--|
|            | $172.16.0.12$   162.168.0.1   100 |  |
|            | 172.16.0.22   162.168.0.5   150   |  |

<span id="page-15-2"></span>Taulukko 3.1: Kotiagentin mobiilisidostaulukko.

Vierasagentti tietää oman IP-osoitteensa ja mahdollisesti hierarkisesti korkeamman vierasagentin IP-osoitteen. Vierasagentti ylläpitää taulukon [3.2](#page-15-3) mukaista vieraslistaa, josta selviää vierailevien laitteiden kotiosoitteet, kotiagenttien IP-osoitteet, mobiililaitteiden MAC-osoitteet ja elinajat.

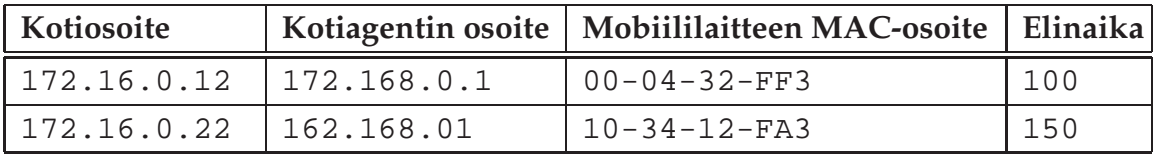

<span id="page-15-3"></span>Taulukko 3.2: Vierasagentin vieraslista.

### <span id="page-15-1"></span>**3.4 Mobiililaite**

Dynamicsin mobiililaite on ns. "ohut päätelaite" tarkoittaen sitä, että siinä on vähän toimintoja ja se tietää vain vähän verkosta. Kiinteät asetustiedostosta määriteltävät päätelaitteen asetukset ovat

- oma kotiosoite,
- kotiagentin osoite ja
- tunnelin elinaika.

#### Tilan mukaan muuttuva päätelaitteen asetus on

• tilapäisosoite.

## <span id="page-17-0"></span>**4 DHCP:n toiminta**

DHCP (lyhenne sanoista Dynamic Host Configuration Protocol) on verkkoprotokolla, jonka yleisin tehtävä on jakaa IP-osoitteita uusille verkkoon kytkeytyville päätelaitteille. Annettu osoite on voimassa ennalta määrätyn ajan. DHCP:n käyttö IPosoitteiden jakeluun yksinkertaistaa asiakaskoneiden asetuksien hallintaa huomattavasti. DHCP on määritelty RFC 1531 -dokumentissa [1] vuonna 1993. DHCP käyttää UDP-portteja 67 ja 68.

### <span id="page-17-1"></span>**4.1 DHCP:n tilat ja viestit**

DHCP-asiakas toteuttaa seuraavat tilat:

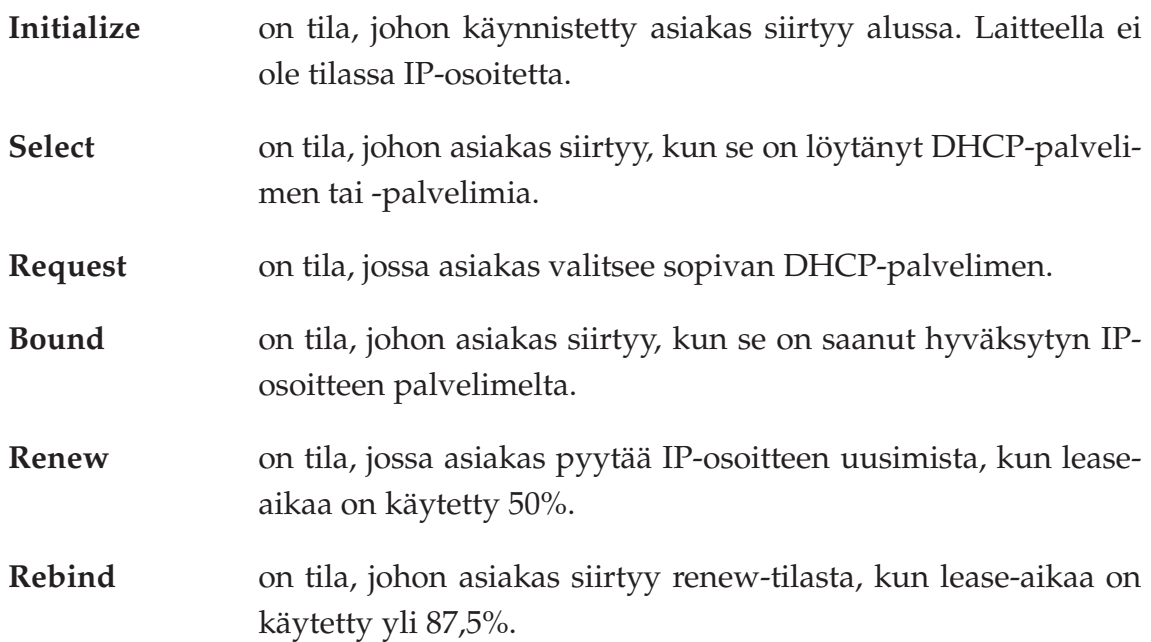

Tilat ovat standardin RFC 2131 [3] mukaiset. Kuvassa [4.1](#page-18-0) on esitetty asiakkaan tilat ja DHCP-palvelimen ja -asiakkaan välillä kulkevat viestit. Viestit johtavat tilasiirtymiin.

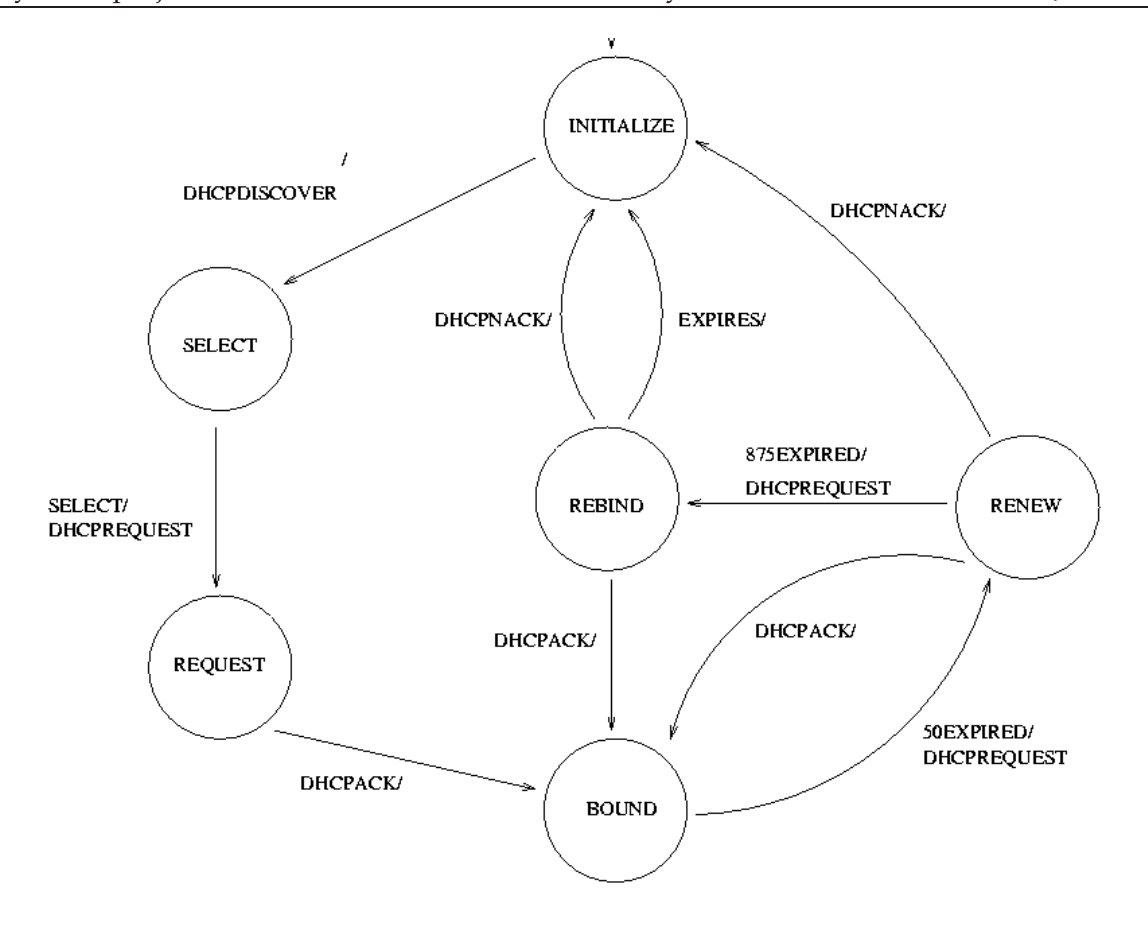

<span id="page-18-0"></span>Kuva 4.1: DHCP-asiakkaan tilakone ja viestit [5].

DHCP:n asiakkaan ja palvelimen väliset viestit ovat seuraavat:

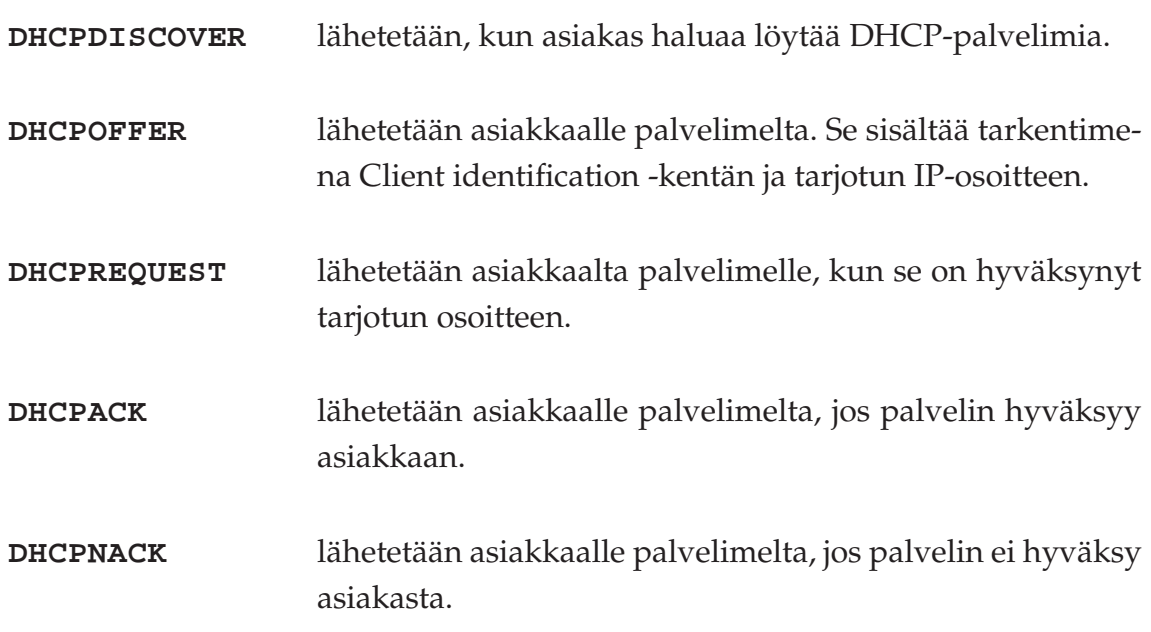

#### <span id="page-19-0"></span>**4.2 DHCP-viestien vuokaavio**

Kuvassa [4.2](#page-19-1) on DHCP-viestien vuokaavio.

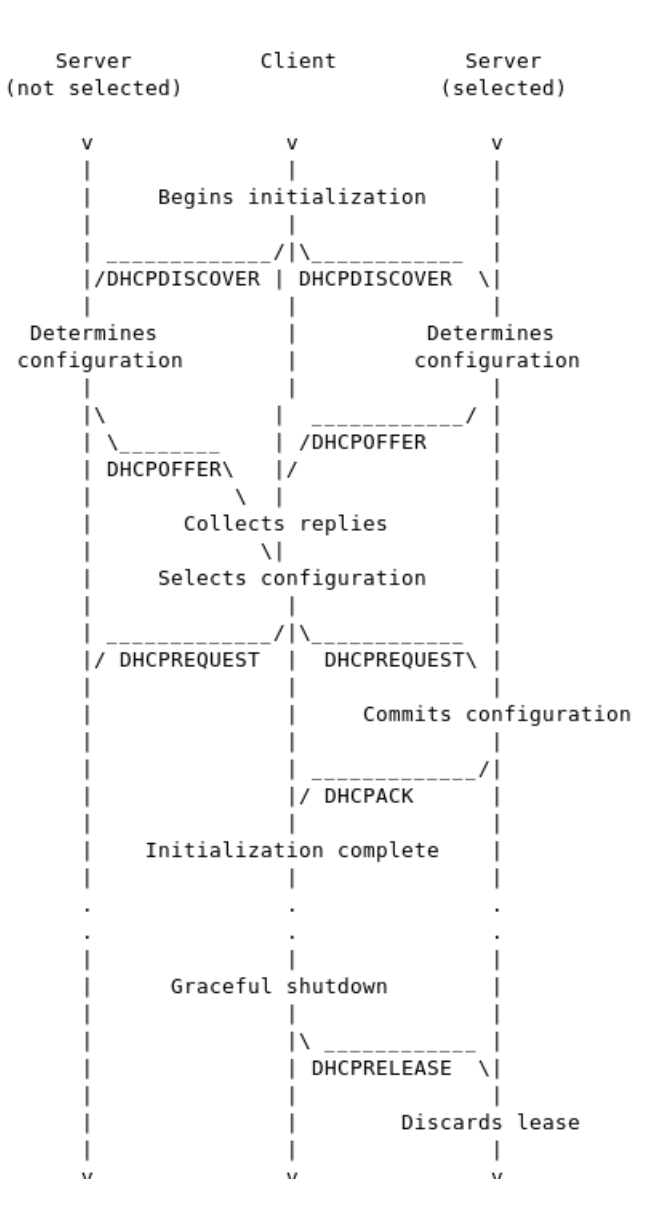

<span id="page-19-1"></span>Kuva 4.2: DHCP-viestien vuokaavio [3].

### <span id="page-20-0"></span>**5 Sovelluksen jatkokehityksen tavoitteet**

<span id="page-20-1"></span>Luvussa esitellään sovelluksen jatkokehityksen tavoitteet toteuttamisjärjestyksessä.

#### **5.1 DHCP-tuki**

Projektin ensimmäinen ja tärkein tavoite on lisätä DHCP-tuki kotiagentin ja liikkuvan päätelaitteen välille. Nykyisin päätelaite saa IP-kotiosoitteen kiinteästi asetustiedostosta. Tavoitteena on, että mobiililaite voi tulla verkkoon ilman ennaltamäärättyä IP-osoitetta. Dynamicsin alkuperäistä toimintaa on kuvattu luvussa 3.

Mobiililaitteen on saatava kotiosoite DHCP-palvelimelta liittyessään kotiverkkoon tai liittyessään vierasverkkoon. Mobiililaite ei kuitenkaan ole suoraan yhteydessä DHCP-palvelimeen, vaan saa IP-osoitteen kotiagentiltaan. Kotiagenttiin tulee siis toteuttaa jonkinlainen DHCP-asiakasohjelma.

DHCP-tuen vaatimukset prioriteetteineen on esitelty luvussa 6.2 ja käyttötapaukset luvussa 8.

#### <span id="page-20-2"></span>**5.2 Virtuaalinen vierasagentti**

"Virtuaalinen vierasagentti" on testaukseen tarkoitettu työkalu, joka generoi liikennettä Mobile IP -verkkoon. Muutosten tarkoituksena on mahdollistaa kotiagentin kuormituksen siedon testaaminen. Virtuaalisen vierasagentin vaatimukset prioriteetteineen on esitelty luvussa 6.3 ja käyttötapaukset luvussa 9.

#### <span id="page-20-3"></span>**5.3 Kotiagentin kahdentaminen**

Kahdentamisella tarkoitetaan koko kotiagentin kahdentamista. Muutoksien jälkeen samalla koneella on toiminnassa kotiagentista kaksi prosessia, joista toinen on aktiivinen ja toinen vain tarkkailee toisen prosessin toimintaa. Jos aktiivinen prosessi kaatuu, passiivinen prosessi lataa kaatuneen prosessin tilan itseensä ja jatkaa siitä, mihin toinen pysähtyi.

11[\(29\)](#page-38-0)

Alkuperäinen Dynamics ei tallenna edellä mainittua tilaa tiedostoon, joten ongelmana on tallentaa ja lukea prosessin tila ulkoa käsin. Tämä onnistuu muokkaamalla lähdekoodia ja tallentamalla tila esimerkiksi yhteen tiedostoon tietyin väliajoin.

### <span id="page-22-0"></span>**6 Toiminnalliset vaatimukset**

Luvussa esitellään DHCP-tuen jatkokehityksen toiminnalliset vaatimukset prioriteetteineen.

#### <span id="page-22-1"></span>**6.1 Vaatimusten tilat ja prioriteetit**

Vaatimusten toteutuksen tilat ja prioriteetit on määritelty taulukoissa [6.1](#page-22-2)ja [6.2.](#page-22-3)

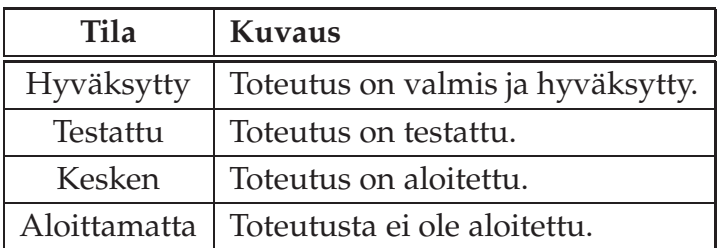

<span id="page-22-2"></span>Taulukko 6.1: Vaatimusten tilat.

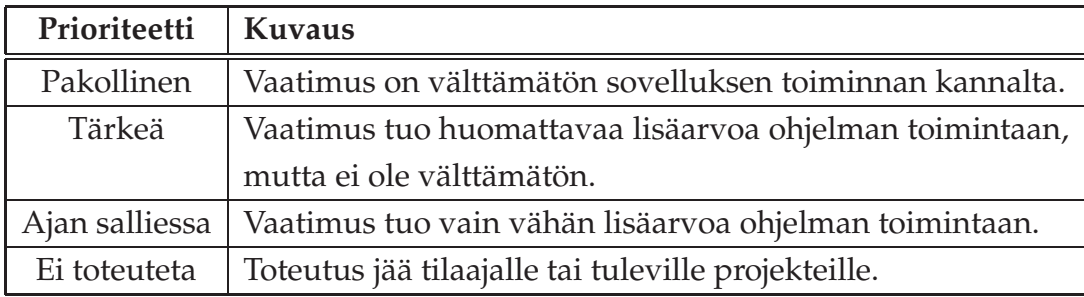

<span id="page-22-3"></span>Taulukko 6.2: Vaatimusten prioriteetit.

#### <span id="page-23-0"></span>**6.2 DHCP-tuen vaatimukset**

Mobiililaitteen liittymisen ja tunnistamisen vaatimukset on esitetty taulukossa [6.3.](#page-23-1)

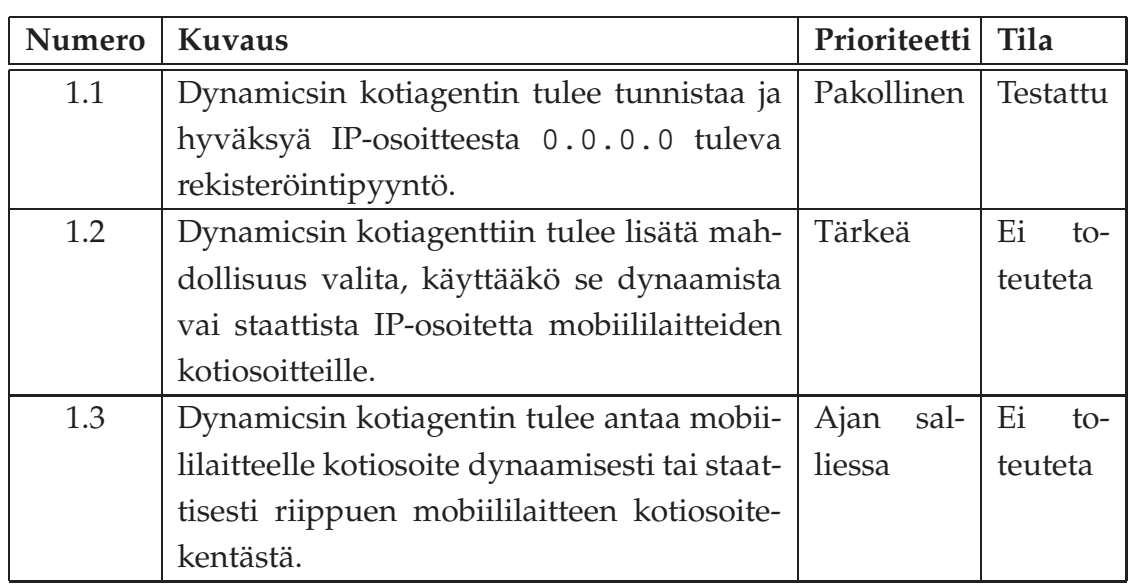

<span id="page-23-1"></span>Taulukko 6.3: Mobiililaitteen liittyminen.

IP:n hankkimisen ja rekisteröintiviestin lähettämisen vaatimukset on esitelty taulukossa [6.4.](#page-23-2)

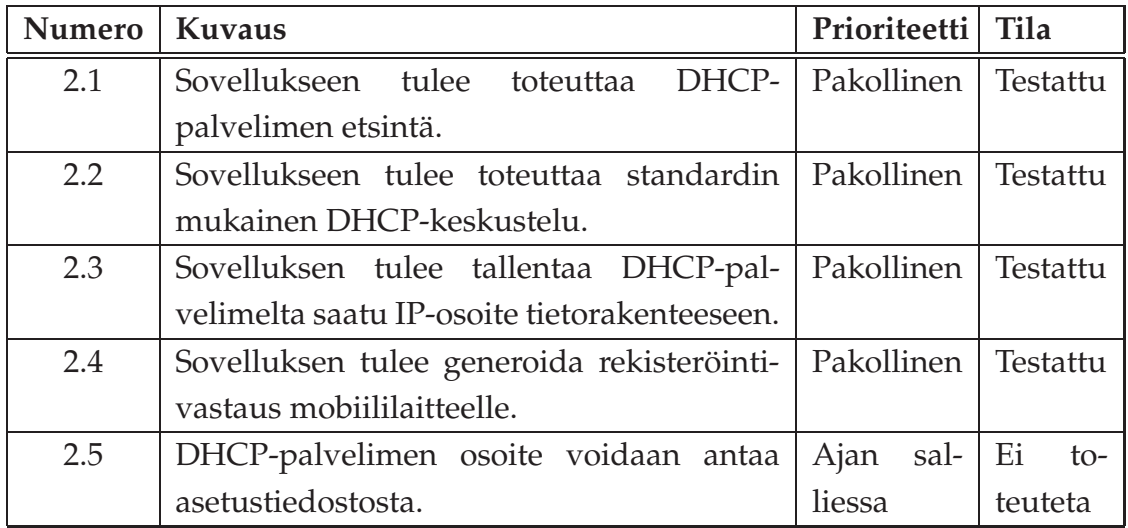

<span id="page-23-2"></span>Taulukko 6.4: IP:n hankkiminen ja antaminen.

IP-osoitteen ylläpidon vaatimukset on esitelty taulukossa [6.5.](#page-24-0)

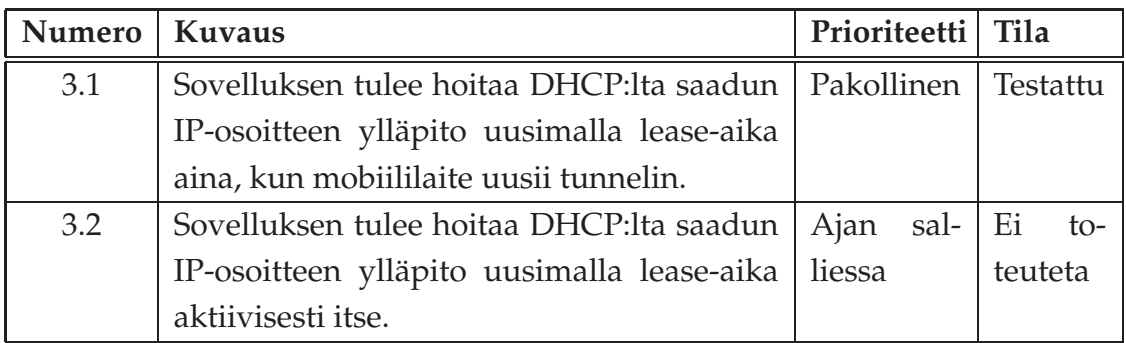

<span id="page-24-0"></span>Taulukko 6.5: IP-osoitteen ylläpito.

IP-osoitteen vapauttamisen vaatimukset on esitelty taulukossa [6.6.](#page-24-1)

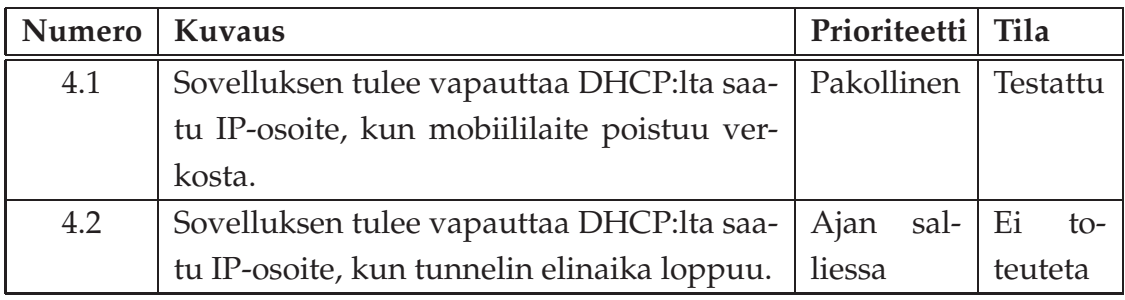

<span id="page-24-1"></span>Taulukko 6.6: IP-osoitteen vapauttaminen.

Säikeistyksen vaatimukset on esitelty taulukossa [6.7.](#page-25-1)

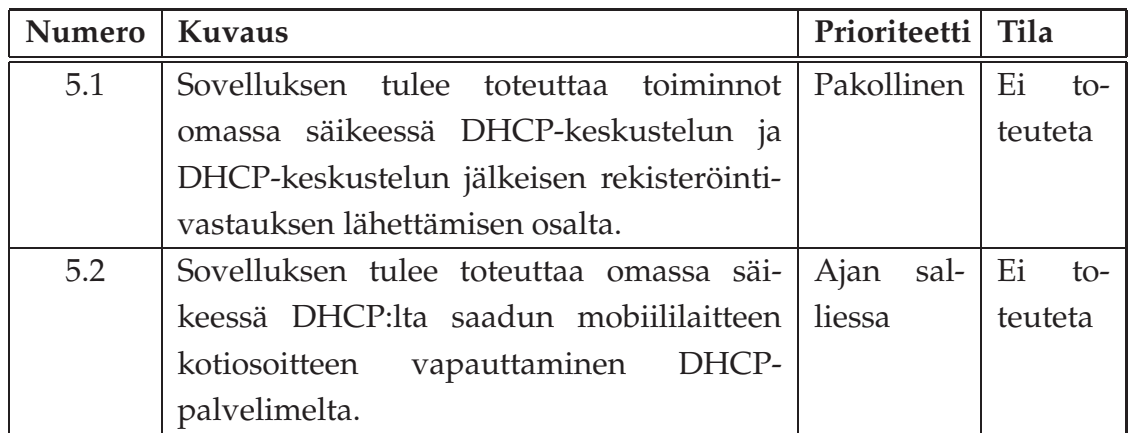

<span id="page-25-1"></span>Taulukko 6.7: Kotiagentin säikeistys.

#### <span id="page-25-0"></span>**6.3 Virtuaalisen vierasagentin toiminnalliset vaatimukset**

Virtuaalisen vierasagentin viestien verkkoon lähettämisen vaatimukset on esitelty taulukossa [6.8.](#page-25-2)

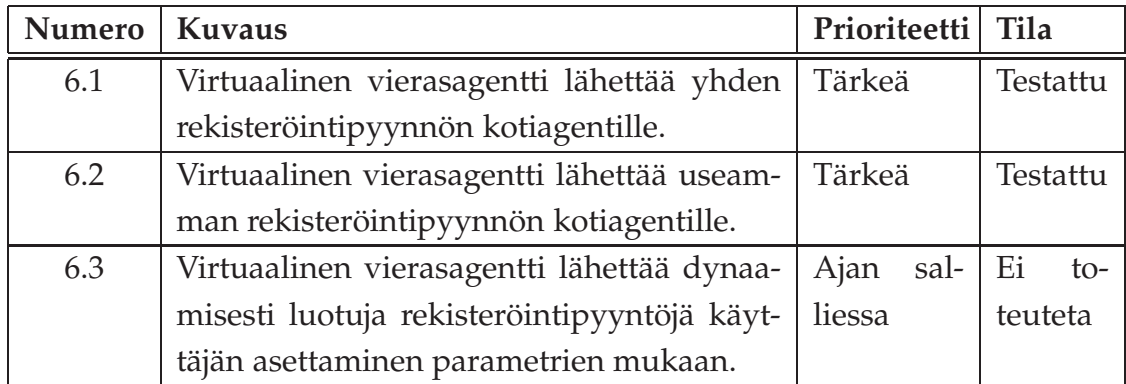

<span id="page-25-2"></span>Taulukko 6.8: Viestien lähettäminen.

Tietorakenteen luomisen toiminnalliset vaatimukset on esitelty taulukossa [6.9.](#page-26-1)

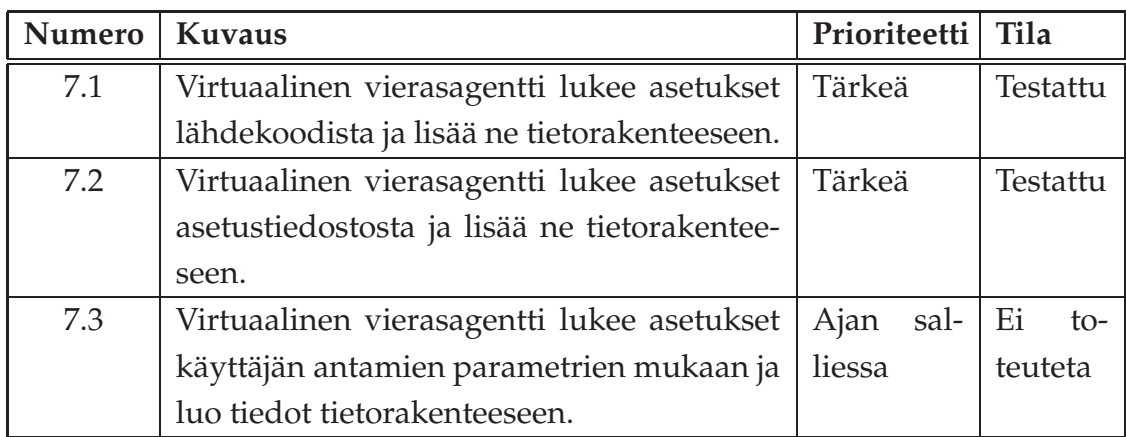

<span id="page-26-1"></span>Taulukko 6.9: Tietorakenteen luominen.

Tulosten muodostamisen toiminnalliset vaatimukset on esitetty taulukossa [6.10.](#page-26-2)

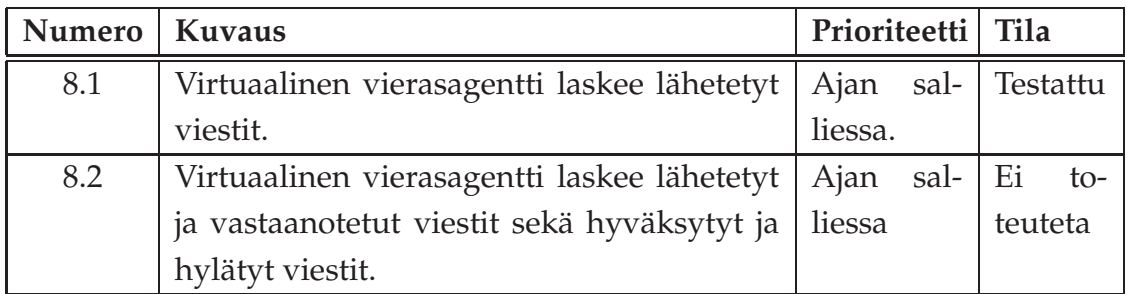

<span id="page-26-2"></span>Taulukko 6.10: Tulosten muodostaminen.

#### <span id="page-26-0"></span>**6.4 Mobiililaitteen vaatimukset**

Mobiililaitteen toiminnalliset vaatimukset on esitetty taulukossa [6.11.](#page-26-3)

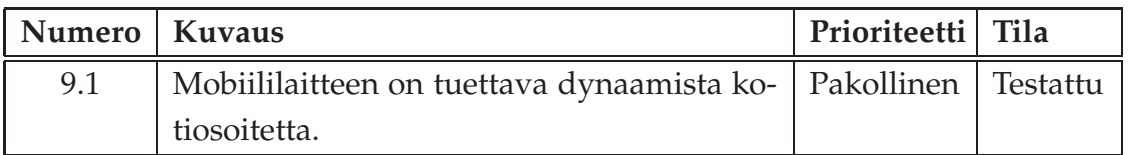

<span id="page-26-3"></span>Taulukko 6.11: Mobiililaitteen vaatimukset.

## <span id="page-27-0"></span>**7 Tekniset vaatimukset**

Järjestelmän asettamat tekniset vaatimukset on esitetty taulukoissa [7.1](#page-27-1)ja [7.2.](#page-27-2)

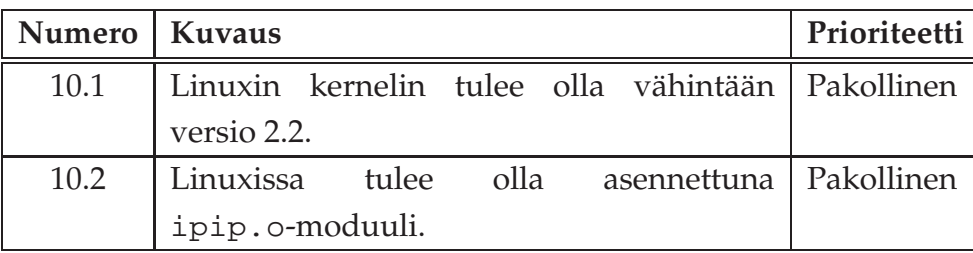

<span id="page-27-1"></span>Taulukko 7.1: Järjestelmän vaatimukset.

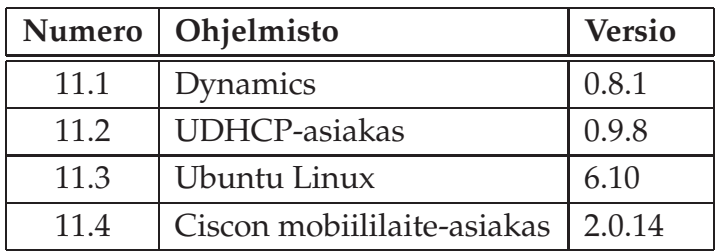

<span id="page-27-2"></span>Taulukko 7.2: Ohjelmistojen vaatimukset.

### <span id="page-28-0"></span>**8 DHCP-tuen käyttötapaukset**

<span id="page-28-1"></span>Luvussa esitellään DHCP-tuen käyttötapaukset, kun mobiililaite liittyy verkkoon ilman kotiosoitetta.

#### **8.1 Kotiagentin toiminta DHCP-asiakkaana**

Kotiagentin DHCP-asiakasosio on yhteydessä DHCP-palvelimeen, jos ja kun uusi mobiilaite tulee verkkoon ilman kotiosoitetta. Toteutuksen kuvaus tulee ilmi kuvista [8.1](#page-28-2)ja [8.2.](#page-29-1)

Mobiililaite (kuvassa 8.1 ja 8.2 ML) lähettää vierasagentille (VA) normaalin rekisteröintipyynnön asettaen IP-osoitteeksi 0.0.0.0. Kotiagentti (KA) saa pyynnön ja alkaa käsitellä sitä. Mobiilaitteen pyynnöstä otetaan mobiililaitteen NAI-tunniste tunnistavaksi tekijäksi. Tätä tunnistavaa tekijää käytetään tulevassa DHCP-kutsussa, jonka kotiagentti lähettää DHCP-palvelimelle (DHCP).

Kotiagentti vastaanottaa DHCP-palvelimen vastauksen pyyntöön. Kotiagenttiin toteutetaan projektissa tietorakenne, jossa ylläpidetään mobiililaitteiden IP- ja NAIosoitteita. Vastauksesta saatu IP annetaan sitä pyytäneelle mobiililaitteelle kotiosoitteeksi. Kotiagentti on vastuussa DHCP-palvelimelta saadun IP:n uusimisesta ja ylläpitämisestä.

Sovellus on säikeistettävä vähintään DHCP-asiakkaan osalta, jottei sovelluksen muu toiminta joudu odottamaan DHCP-kutsun valmistumista.

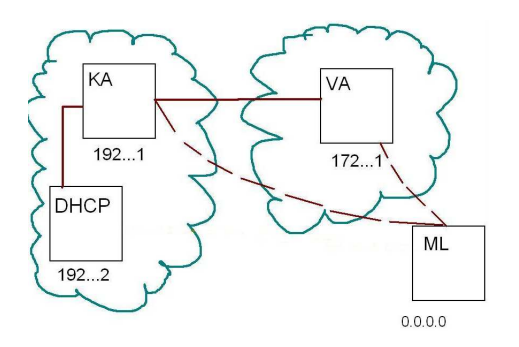

<span id="page-28-2"></span>Kuva 8.1: Verkon kuvaus.

19[\(29\)](#page-38-0)

### <span id="page-29-0"></span>**8.2 DHCP:n ja kotiagentin viestit**

Luvussa esitetään käyttötapaus, kun mobiililaite rekisteröityy verkkoon ilman kotiosoitetta ja kotiagentti noutaa mobiililaitteelle IP-osoitteen DHCP-palvelimelta. Viestien sekvenssikaavio esitellään kuvassa [8.2.](#page-29-1)

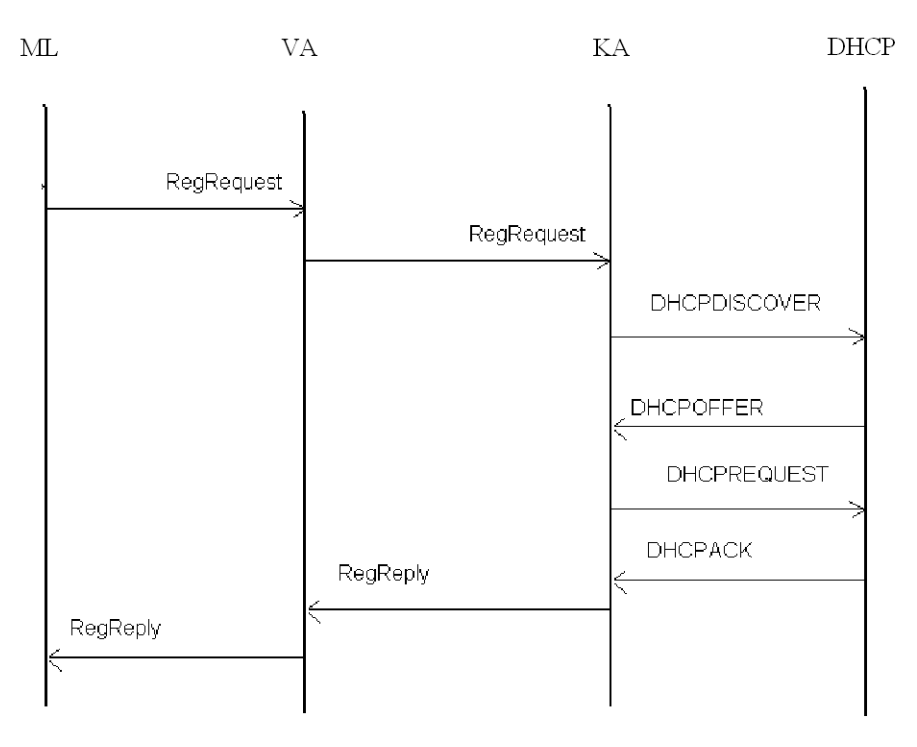

<span id="page-29-1"></span>Kuva 8.2: Rekisteröintiviestin sekvenssikaavio DHCP-palvelimen kanssa.

Kuvan viestit ja niiden olennaiset sisällöt ovat seuraavat:

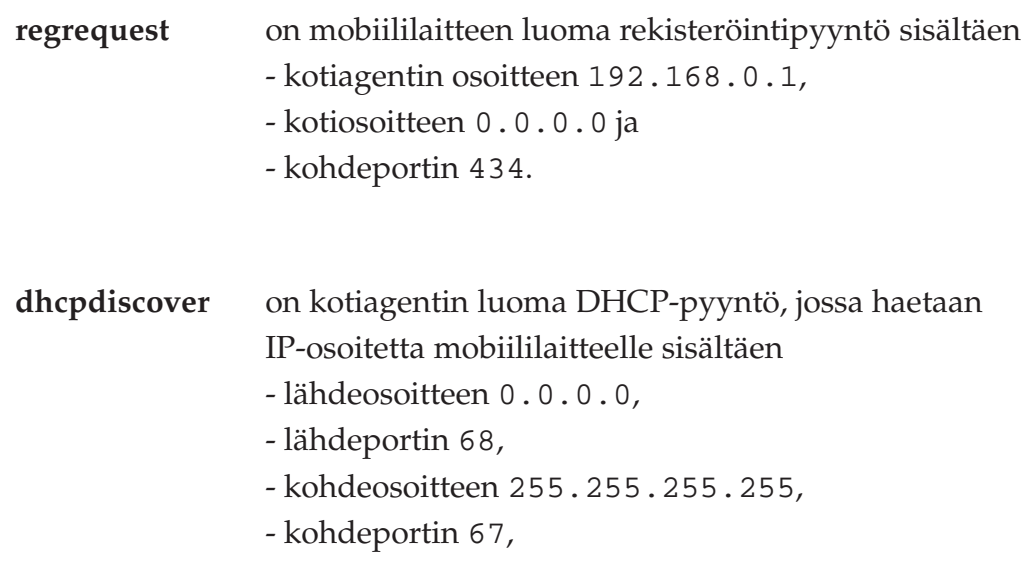

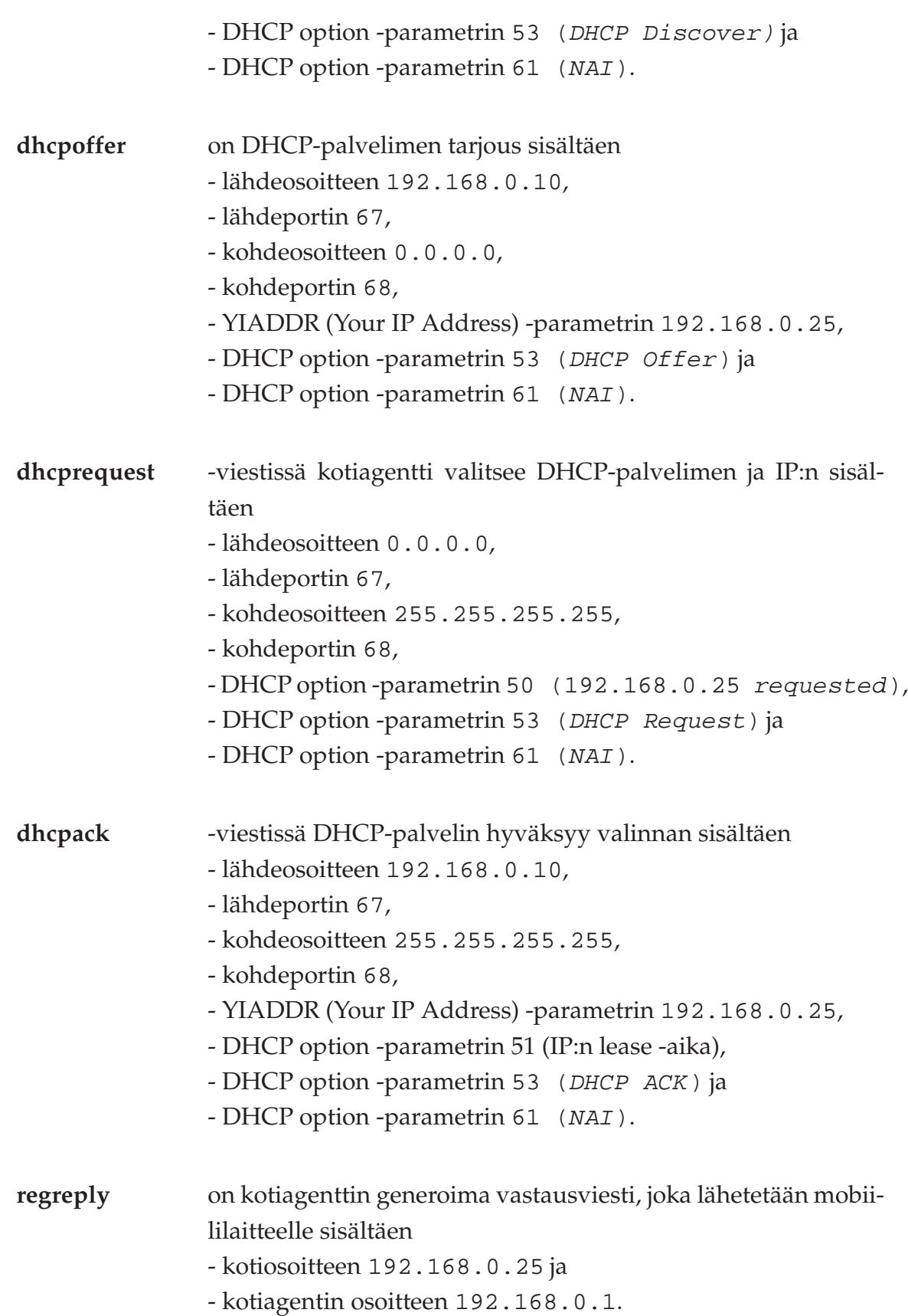

### <span id="page-31-0"></span>**9 Virtuaalisen vierasagentin käyttötapaukset**

Luvussa esitellään virtuaalisen vierasagentin vaadittua toimintaa, sen lähettämiä viestejä, sovelluksen tietorakennetta ja sen käyttöä. Luvussa esitellään virtuaalisen vierasagentin käyttötapaukset.

#### <span id="page-31-1"></span>**9.1 Virtuaalisen vierasagentin toimintaperiaate**

Virtuaalinen vierasgentti on testaukseen tarkoitettu työkalu, joka generoi liikennettä Mobile IPv4 -verkkoon. Jatkokehitysmuutoksilla mahdollistetaan kotiagentin kuormituksen siedon testaaminen.

Virtuaalinen vierasagentti generoi verkkoon vain rekisteröinti- ja poistumisviestejä. Viesteihin sisällytettävät tiedot luetaan tietorakenteesta, joka voidaan luoda käsin tai automaattisesti. Luvussa 9.3. esitellään tietorakenne, jonka avulla luodaan "virtuaalisia mobiililaitteita". Mobiililaitteet rekisteröityvät kotiagentille, mutta ne eivät voi keskustella minkään laitteen kanssa. Järjestelmän yleiskuva tulee ilmi kuvasta [9.1.](#page-31-2)

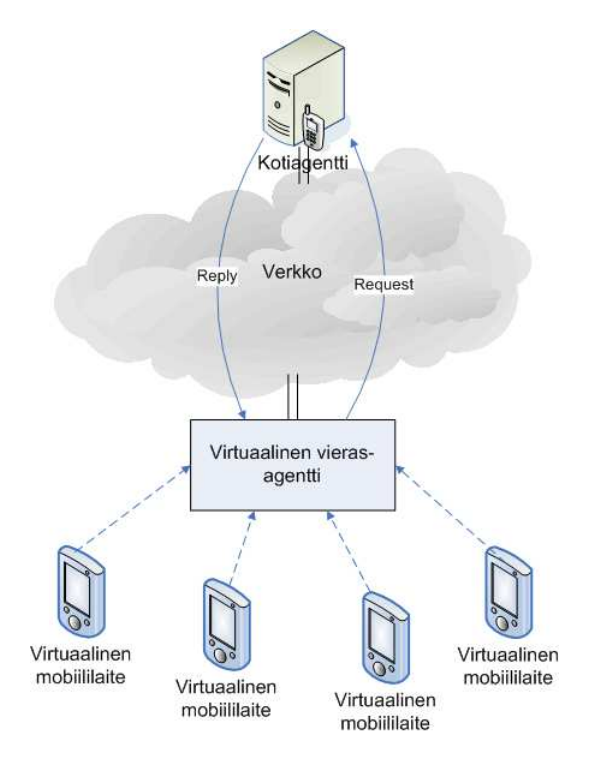

<span id="page-31-2"></span>Kuva 9.1: Virtuaalinen vierasagentti.

22[\(29\)](#page-38-0)

Käyttäjä voi vaikuttaa sovelluksen toimintaan kahdella eri tavalla:

- Tietorakenteeseen luotavien laitteiden lukumäärää voidaan muokata asetustiedostosta.
- Luotavien laitteiden lukumäärä ja käyttäytyminen voidaan määrittää komentoriviargumenttien avulla.

### <span id="page-32-0"></span>**9.2 Viestit ja niiden sisältö**

Virtuaalinen vierasagentti mallintaa mobiilien päätelaitteiden liittymistä verkkoon, joten vierasagentin viestit jäljittelevät mobiilin päätelaitteen lähettämiä viestejä. Virtuaalinen vierasagentti lähettää verkkoon liittymispyyntöjä ja verkosta poistumispyyntöjä. Virtuaalinen vierasagentti generoi mobiililaitteille viestejä herätteen ja tietorakenteessa olevien tilojen mukaan.

Virtuaalisen vierasagentin toiminta esitellään kuvassa [9.2.](#page-33-0) Viestien sisällöt ovat seuraavat:

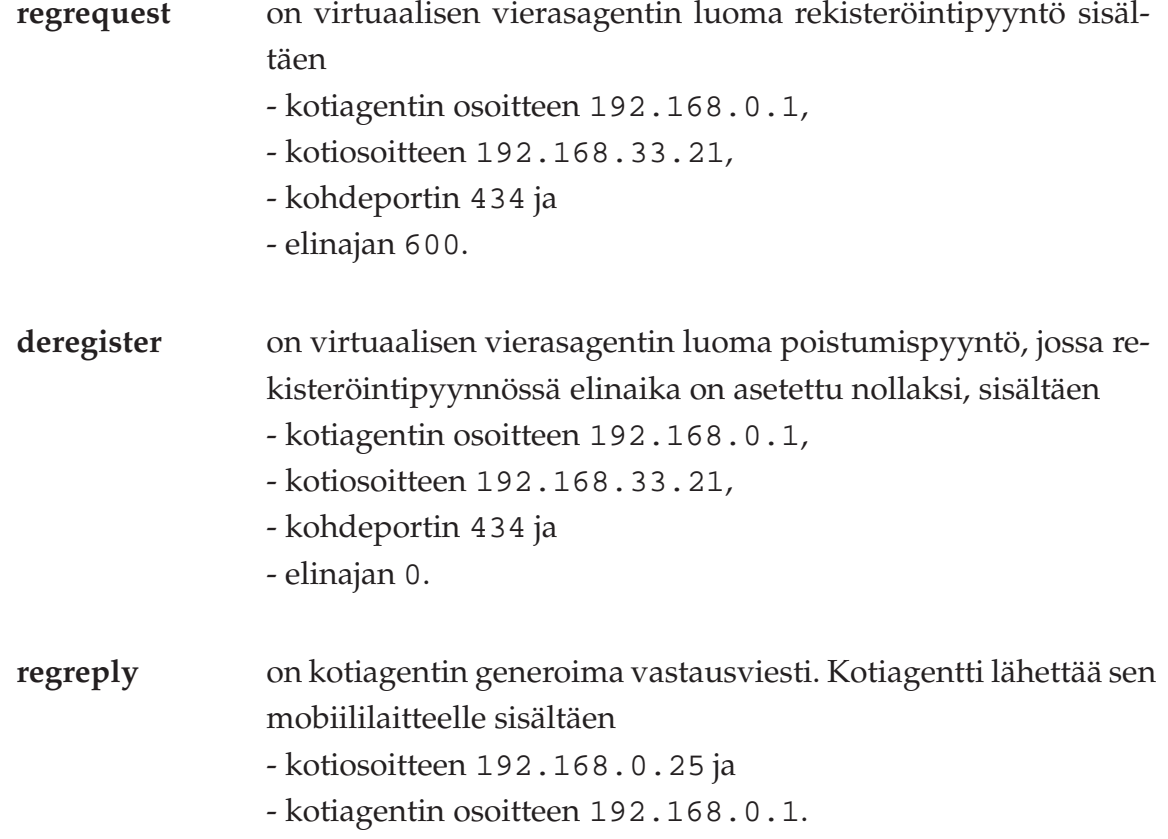

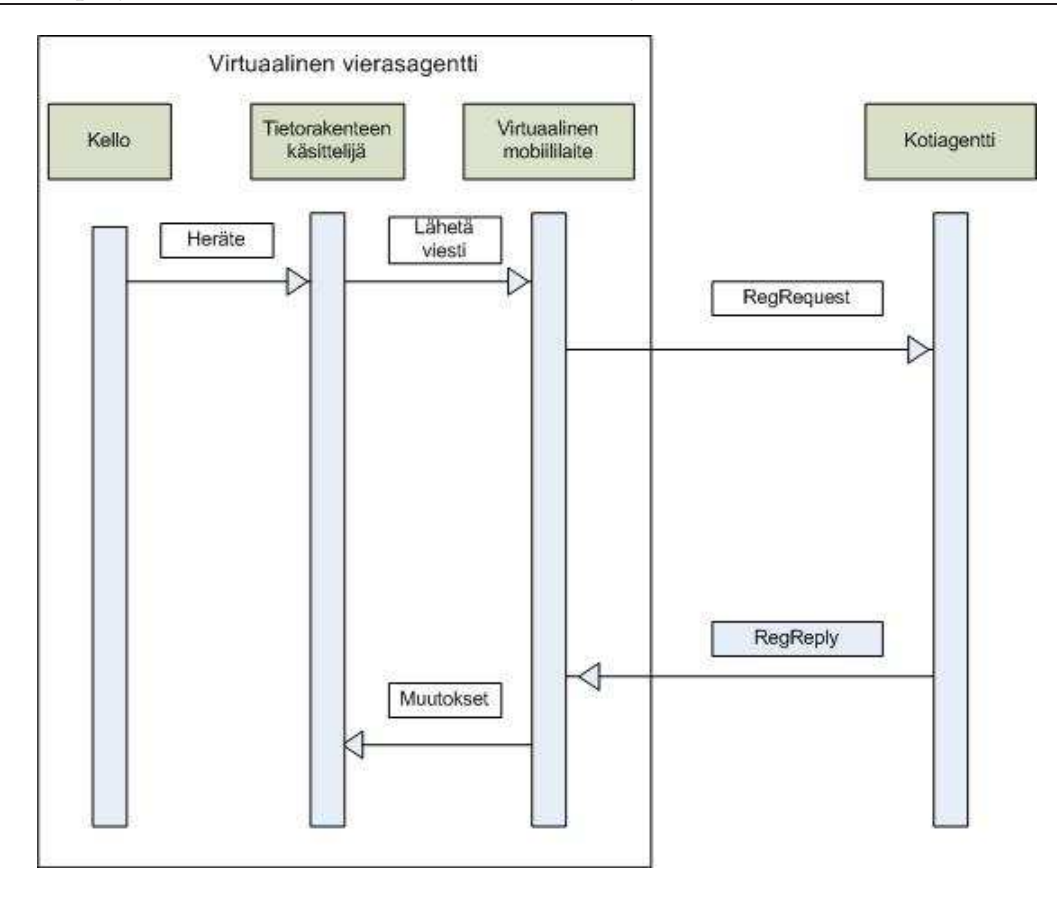

<span id="page-33-0"></span>Kuva 9.2: Virtuaalisen vierasagentin toiminta.

Virtuaalisen vierasagentin toimintaan tarvitaan seuraavia toimintoja:

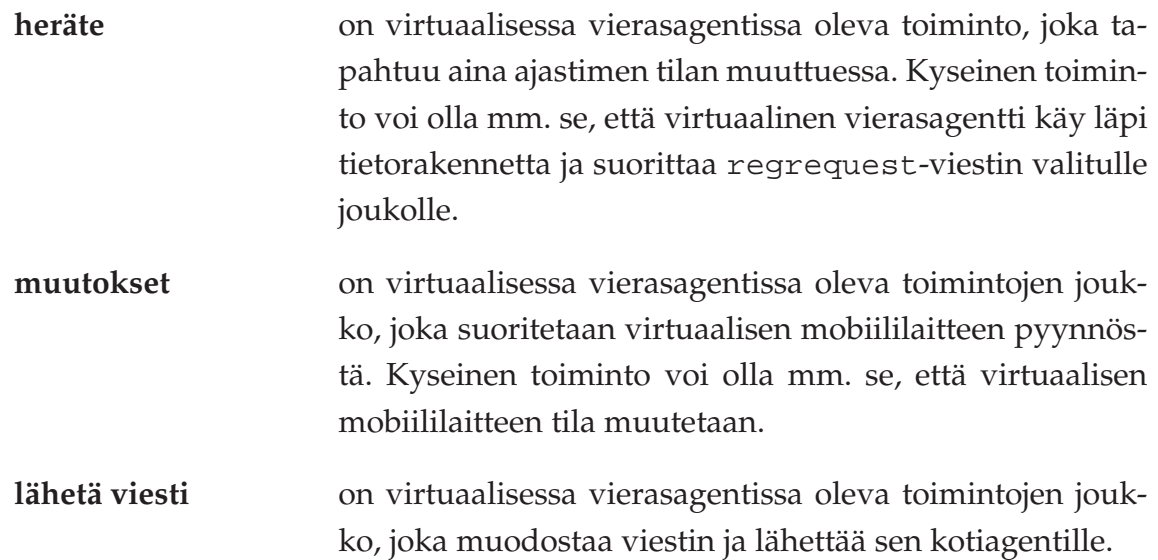

### <span id="page-34-0"></span>**9.3 Tietorakenne ja sen käsittely**

Tietorakenteen tietue kuvaa yhtä virtuaalista mobiililaitetta. Tietueet tallennetaan listaan, jolloin lista kuvaa virtuaalisten mobiilaitteiden joukkoa. Tietorakenne yksittäisen mobiililaitteen osalta on seuraava:

- aika,
- tila, joita ovat laitteen liittyminen verkkoon (1), poistuminen verkosta (0) tai (2) kolmannen osapuolen ohjelman ajo,
- kotiosoite,
- kotiagentin IP-osoite,
- tilapäisosoite ja
- NAI.

Luvussa 9.2 mainittujen toimintojen pohjalta tietorakenteen käsittelyyn tarvitaan seuraavia aliohjelmia:

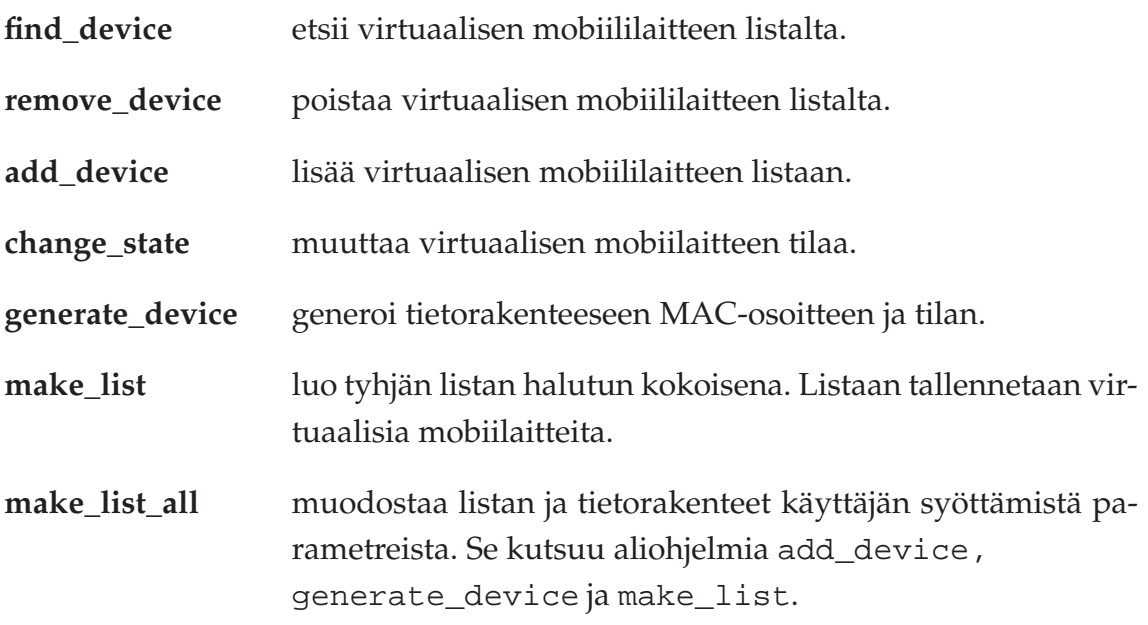

Luvuissa 9.4 ja 9.5 kuvataan virtuaalisen vierasagentin kaksi käyttötapausta. Käyttäjänä on tietoliikenneasiantuntija. Käyttäjä voi hallinta sovelluksen tietorakennetta joko asetustiedosta tai komentoriviargumenttien avulla.

#### <span id="page-35-0"></span>**9.4 Parametrit kirjoitetaan asetustiedostosta käsin**

Käyttäjä syöttää asetustiedostoon jokaiselle virtuaaliselle mobiililaitteelle seuraavat tiedot: aika, toiminto, kotiosoite, kotiagentin osoite, tilapäisosoite, NAI. Aika kertoo ajan sekunneissa, jolloin rivi suoritetaan.

Yksi rivi asetustiedostossa vastaa yhtä tietuetta tietorakenteessa. Tietue suoritetaan ajan perusteella siten, että seuraava ajanhetki saadaan kahden peräkkäisen tietueen aikojen erotuksena. Listaa käydään läpi järjestyksessä. Käyttäjä voi päättää, montako kertaa lista käydään läpi. Listaa voidaan käydä läpi myös toistuvasti. Sovellus hakee tiedot aina asetustiedostosta.

Toiminto kertoo mitä kyseisellä ajanhetkellä tehdään. Toiminnot ovat seuraavat: 1 = liity verkkoon, 0 = poistu verkosta ja 2 = suorittaa käyttäjän antaman ohjelman.

Asetustiedosto voi olla seuraavanlainen:

1 1 192.168.0.45 192.168.0.1 172.168.0.1 jorma1@jyu.fi 2 1 192.168.0.25 192.168.0.1 172.168.0.1 jorma2@jyu.fi 3 0 192.168.0.45 192.168.0.1 172.168.0.1 jorma1@jyu.fi 4 1 192.168.0.35 192.168.0.1 172.168.0.1 jorma3@jyu.fi 6 2 thirdpartyprogram -parameters 7 1 192.168.0.45 192.168.0.1 172.168.0.1 jorma4@jyu.fi 10 0 192.168.0.35 192.168.0.1 172.168.0.1 jorma3@jyu.fi 12 0 192.168.0.45 192.168.0.1 172.168.0.1 jorma4@jyu.fi 16 0 192.168.0.25 192.168.0.1 172.168.0.1 jorma2@jyu.fi

Sovelluksen käynnistyessä em. asetustiedosto luetaan tietorakenteeseen. Taustalla pyörii ajastin, joka hakee seuraavan toimintoajankohdan peräkkäisten tietueiden aikojen erotuksena. Käyttäjän on huolehdittava, että ajat ovat nousevassa suoritusjärjestyksessä. Ohjelmaan voidaan toteuttaa toiminto, jossa tarkastetaan aikojen nouseva järjestys.

#### <span id="page-35-1"></span>**9.5 Parametrit syötetään komentoriviargumenttien avulla**

Käyttötapauksessa testataan yhden kotiagentin suorituskykyä. Komentoriviargumenttien avulla ohjelma luo asetustiedoston automaattisesti. Sovellukselle annetaan käynnistyksen yhteydessä viisi komentoriviargumenttia:

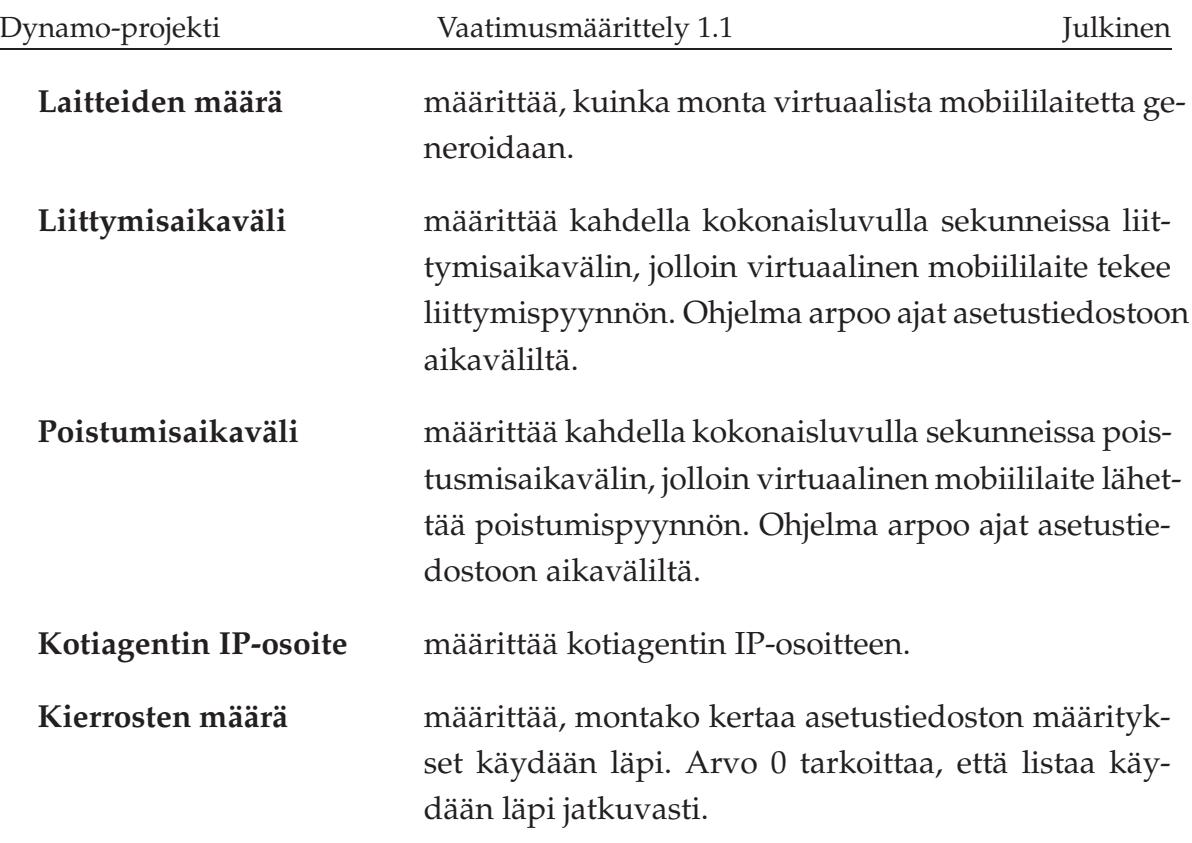

Käyttö voisi näyttää seuraavalta:

dynfad -100 -3 -5 -50 -60 -192.168.2.1 -0

Komentoriviargumenteista 100 on virtuaalisten laitteiden lukumäärä sekä 3 ja 5 määrittävät liittymisaikavälin ja 50 ja 60 poistumisaikavälin. 192.168.2.1 määrittää kotiagentin IP-osoitteen ja 0 määrittää, että asetustiedoston listaa käydään läpi jatkuvasti.

### <span id="page-37-0"></span>**10 Yhteenveto**

Dynamo-projekti suunnittelee ja toteuttaa Dynamicsiin tarvittavat muutokset, jotta se vastaa paremmin Jyväskylän yliopiston tietotekniikan laitoksen ja LaiLa-projektin tarpeita. Sovellus toteutetaan Linux-alustalla ja C-kielellä olemassaolevan Dynamics-sovelluksen lähdekoodia hyödyntäen.

Projektin tärkein tavoite on lisätä tuki kotiosoitteen noutamiseen DHCP-palvelimelta. Virtuaalinen vierasagentti toteutetaan ainakin vaatimusten määrittelyn ja suunnittelun osalta sekä ohjelmoidaan ajan salliessa. Kahdentaminen toteutetaan määrittelyn ja suunnittelun osalta ajan salliessa.

### <span id="page-38-1"></span><span id="page-38-0"></span>**Lähteet**

- [1] Droms R., "Dynamic Host Configuration Protocol", RFC 1531 , Bucknell University, October 1993.
- [2] Perkins C., "IP Mobility Support", RFC 2002, IBM, October 1996.
- [3] Droms R., "Dynamic Host Configuration Protocol", RFC 2131, Bucknell University, November 1997.
- [4] Perkins C., "IP Mobility Support for IPv4", RFC 3344, Nokia Research Center, August 2002.
- [5] Teknillinen korkeakoulu, Tietoliikennearkkitehtuurit-kurssin materiaali, 2003.
- [6] Andersson B., "Dynamics, Technical Definition", Helsinki University of Technology, April 1999.
- [7] Hätinen T., Pyykkönen A. ja Purojärvi J., "Dynamo-projekti, Projektisuunnitelma", Jyväskylän yliopisto, tietotekniikan laitos, lokakuu 2007.
- [8] Hätinen T., Pyykkönen A. ja Purojärvi J., "Dynamo-projekti, Sovellusraportti", Jyväskylän yliopisto, tietotekniikan laitos, joulukuu 2007.